# Agenda Microsoft Project Kompakt Seminar (Drei Tage)

#### **Einführung Projektmanagement**

Grundlagen - Paradigmen des Projektmanagements - Methoden der Projektplanung - Phasen des Projektmanagements - Netzplantechnik - Methoden der Projektkontrolle - Planungs- und Terminierungssoftware

# **Project Funktionsübersicht**

Datenstruktur des Programms im Überblick - Programmoberfläche - Das Menüband - Menüband anpassen - Statuszeile - Programmeinstellungen - Überblick über Ansichten und Tabellen - Manuell und automatisch geplante Vorgänge - Voreinstellungen - Standardeinstellungen - Balkenplan - Netzplantechnik - Der PERT-Netzplan/Projektplan - Meilensteine - Projektplan drucken - Notizfelder und Dateien einbetten

## **Ansichten, Tabellen und Masken**

Ansicht des gegliederten Projekts anpassen - Grundkategorien und Auswahl der Ansichten: Tabellenansichten, Grafikansichten, Masken - Vorgangsansichten, Ressourcenansichten - Grundlagen zu Project-Tabellen: Tabellen einblenden und bearbeiten, Spalten einfügen und verschieben - Fenster teilen (Maske einblenden) - Tabellen anpassen - Tabellen erzeugen und bearbeiten - Tabelle formatieren - Masken einblenden - Ansichtskombinationen - Ansicht Zeitachse - Ansicht Teamplaner - Projektausschnitt in der Grafikansicht einblenden - Netzplanansicht - Kalenderansichten - Individuelle Ansichten erstellen - Tabellen sortieren - Filter: AutoFilter, Vordefinierte Filter, Filter erstellen und bearbeiten, Interaktive Filter - Vorgänge und Ressourcen gruppieren: Vordefinierte Gruppen, Eigene Gruppierungen - Links - Notizen

#### **Projekteingabe**

Die Projekt-Info: Rahmendaten des Projektes festlegen - Strukturierung: Vorgänge und Sammelvorgänge - Vorgänge eingeben - Meilensteine festlegen - Die Informationen zum Vorgang - Optionen und Eigenschaften - Manuell geplante und deaktivierte Vorgänge - Balkendiagramme formatieren - Gitternetzlinien - Zeitskala - Kriterien zur Definition von Arbeitspaketen - Arbeitspaket und Terminplan - Verknüpfungsarten - Teilprojekte (Sammelvorgänge): Vorgänge gliedern - Eingabe und Umsetzung eines Projektstrukturplans

#### **Kalender**

Projektkalender: Basiskalender, Projektkalender, - Ressourcenkalender (Mitarbeiter, Räume, Maschinen), Vorgangskalender - Vorgangskalender - Einstellen von Arbeitszeiten und arbeitsfreien Tagen - Standard-Arbeitszeiten ändern - Individuelle Arbeitszeiten - Gelegentliche Ausnahmen - 24 Stunden Kalender - Voreinstellungen - Vorwärts- und Rückwärtskalkulation von Projekten - Benutzerdefinierte Kalender löschen

#### **Terminplan**

Vorgänge manuell oder automatisch planen – Vorgangseinschränkungen - Kritische Vorgänge, Freier Puffer und Gesamtpuffer - Vorgänge verknüpfen (Verknüpfungstypen) –Ablaufplanung erstellen: Anordnungsbeziehungen – Vorgehensweisen um Verknüpfungen zu erzeugen - Arten EA/AA/EE/EA - Ansichtskombination zur Analyse von Anordnungsbeziehungen - Vorgänge gliedern - Sammelvorgänge (Teilprojekte) - Meilensteine und Stichtage - Periodische Vorgänge erstellen und verändern - Anfangszeitpunkt

# **Projektstrukturplan**

Microsoft Gliederungen/Gruppierungen - Projektstrukturplan (PSP) aus manuell geplanten Vorgängen erstellen - PSP per Hierarchisierung automatisch geplanter Vorgänge - Budgetierung von Sammelvorgängen

# **Terminplanungstechniken**

Theoretische und empirische Verfahren - Black-Box-Verfahren - Gekapselte Projektplanung - Retrograde kontra progressive Projektplanung

# **Ressourcenplan erstellen und Ressourcen zuweisen**

Zusammenstellen eines Projektteams - Ressourcenarten unter MS-Projekt: Generische und "Individualressourcen" - Personalressourcen - Materialressourcen - Kostensätze - Mehrere Kostensätze für eine Ressource - Ressourcenmanagement: Ressourcen erfassen - Eigenschaften der Ressourcen festlegen Ressourcenkalender - Ressourcen zu Vorgängen zuweisen - Ressourcen-gesteuerte Terminplanung - Aufwand und Dauer - Überstunden einbinden

**Seite 1 von 3**

**Microsoft-Project EU** 53119 Bonn Potsdamer Platz 2

Telefon (0228) 44 65 78 00 - Mobil 0173 7456971 **info@microsoft-project.eu www.microsoft-project.eu**

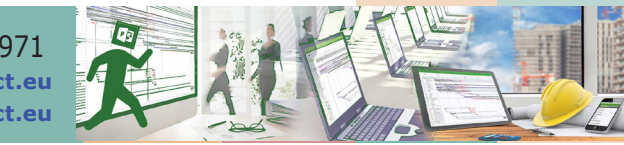

# Agenda Microsoft Project Kompakt Seminar (Drei Tage)

**Seite 2 von 3**

# **Visualisierung, Formatierung und Dokumentation**

Erstellen und Verwalten von benutzerdefinierten Tabellen, Ansichten, Berichten und Filtern - Projektinformationen hervorheben - Visualisierung von Projektdaten im Balkendiagramm Gantt - Vorgangsbalken individuell formatieren - Benutzerdefinierte Balkenformate - Eigene Filter und Gruppierungen - Notizen und Textfelder - Objekte einfügen - Hyperlinks - Dynamische Verknüpfungen - Vorlagenerstellung und -Verteilung - Standardisierung von Projektplänen - Bedingte Formatierung von Balken über Attributfelder - Kalenderwoche in Tabelle und Zeitskala

# **Leistungsgesteuerte Terminplanung**

Terminplanung über die Vorgangsarten steuern - Das Prinzip der Erstzuweisung/Folgezuweisung - Leistungsgesteuerte Terminplanung - Besonderheiten der Erstzuweisung - Zweitzuweisung von Ressource - Parameter der Zweitzuweisung - Leistungssteuerung - Feste Einheit - Feste Dauer - Feste Arbeit - Einfluss des Ressourcenkalenders - Smart-tags - Terminplanung über Vorgangsarten - Aufwand-bezogene und Dauer-bezogene Zuweisung - "Vorgangsart" und das Feld "Arbeit" - "Feste Arbeit", "Feste Dauer" und "Feste Einheiten" mit und ohne Leistungssteuerung - Teilzeitund Staffelzuteilung - Überstunden einbinden - Ersetzen von Ressourcen - Automatischer und manueller Kapazitätsabgleich - Erstzuweisung / Folgezuweisung - Besonderheiten bei der Resourcenzuweisung: Ressourcen gestaffelt zuordnen - Vorgangseinschränkungen - Vorgänge unterbrechen - Terminplanung über Vorgangsarten - Teilzeit- und Staffelzuteilung - Überstunden einbinden und anzeigen - Pufferzeiten anzeigen: Freie Pufferzeit und Gesamte Pufferzeit

#### **Ressourcen-Management**

Ressourcenkonflikte erkennen und lösen - Arbeitszeiten ändern / Überstunden? - Kapazitätstreue Einsatzplanung - Kapazitäts-Auslastungs-Balkendiagramm - Gliederungen - Ansichtsmodi - Ansichten: Balkendiagramm - überwachungs-Balkendiagramm - Ressourcen und Terminplanung - Ressourcenkonflikte - Ressourcen-Belastungs-Analyse, Belastungsdiagramm - Überlastungssprobleme lösen, Arbeitszeiten ändern - Überstunden? - Kapazitätsabgleich der Ressourcen - Manueller Abgleich - Automatischer Kapazitätsabgleich

#### **Projektanalyse**

Methode des kritischen Wegs (CPM) - Pufferzeiten, Freier Puffer und gesamter Puffer - Kritischer Pfad / Kritische Wege - Filter für Vorgänge und Ressourcen - Benutzerdefinierte Filter erzeugen - Benutzerdefinierte Tabellen - Ressourcenauslastung im Projektverlauf überprüfen - Ressourcenkosten überprüfen - Feinabstimmung von Zuordnungsdetails - Gliederung der Gesamtkosten eines Projekts

# **Basispläne**

SOLL-IST-Vergleich (Basisplantechniken) - Basisplan (Soll-Plan) und Zwischenpläne zum späteren Vergleich mit dem Ist-Plan einrichten - Basisplan überschreiben oder löschen - Basisplan visualisieren - Soll-Werte für Anfang, Ende, Dauer, Arbeit und Kosten: Geplant - Projektversionen vergleichen

#### **Projektfortschritt Aktualisieren**

Aktuellen Status erfassen - Vorgangsinspektor - Projekt-Status kontrollieren - Formeln u. Funktionen in benutzerdefinierten Feldern - Grafische Indikatoren erstellen "Stichtage" - Projekt Aktualisieren/Aktuellen Status erfassen - Mehrere Vorgänge in einem Arbeitsgang aktualisieren - Projekt-Status kontrollieren - Formeln u. Funktionen in benutzerdefinierten Feldern<

### **Projektkontrolle und –Verfolgung**

Projektüberwachung - Zeitrückmeldung - Statusdatum (Data Date) - Tabelle Überwachung - Maske Vorgang: Einzelheiten - Erstellung und Modifikation komplexer und hilfreicher Layouts - Vorgänge unterbrechen, verschieben, deaktivieren - Layouts zur Statusverfolgung (Tracking) Mehrprojektverfolgung mit dem - Mit mehreren Basisplänen arbeiten - Basispläne zuweisen - Detaillierte Analyse der Datenbankfelder "Dauer" und "Datum" - SOLL-IST-Vergleich

#### **Ausdruck der Projektdaten**

WYSIWIG - Druck des Projektplanes in PDF/XPS - Hochwertige Ausgabe in HTML mit Microsoft Visio - Kopf- und Fußzeile gestalten - Eigene Informationen und Variablen in Kopf- und Fußzeilen zufügen - Eigene Tabellen zusammenstellen (sinnvolle Auswahl der Informationsfelder) - Einstellungen der Zeitleiste

**Microsoft-Project EU** 53119 Bonn Potsdamer Platz 2

Telefon (0228) 44 65 78 00 - Mobil 0173 7456971 **info@microsoft-project.eu www.microsoft-project.eu**

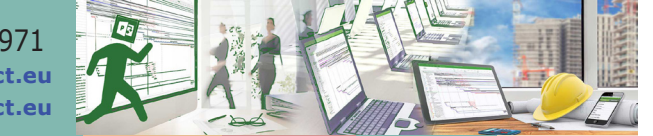

# Agenda Microsoft Project Kompakt Seminar (Drei Tage)

**Seite 3 von 3**

#### **Diagramme und Berichte**

Vorgefertigte Berichte nutzen - Individuelle Berichte erstellen - Berichte bearbeiten - Projektinformationen für Tabellen/Diagramme festlegen - Neue Diagramme einfügen - Neue Tabellen einfügen - Berichte und grafische Auswertungen formatieren - Projektinformationen hervorheben: Tabelle formatieren, Zeitskala formatieren,- Balkendiagramm formatieren - Drucken von Ansichten und Berichten - Druckseite einrichten - Variablen einsetzen - Kostenberichte - Filter und Masken einsetzen - Filter von Vorgängen und Ressourcen - Kategorien formatieren - Balkendiagramm formatieren - Vorgänge oder Ressourcen gruppieren - Filter benutzerdefiniert erzeugen - Individuelle Auswertungen - Project-Daten nach Excel und Access exportieren - Projekt Daten in PDF, Excel, HTML und Visio exportieren - Projektvorlagen

#### **Spezielle Techniken**

Individuelle Programmanpassung - Die Globaldatei - Programm- und Projekteinstellungen - Projektvorlagen - PSP-Code erstellen - Gliederungscodes nach Abteilungen, Kostenstellen oder Produktarten erstellen - Benutzerdefinierte Felder - Hyperlinks - Zeichen- und Objekte - Balkendiagramme formatieren - Gitternetzlinien - Zeitskala - Projekte mit Office 365 SharePoint online synchronisieren - Projekte verschieben - Projektdaten exportieren

#### **Programmoptionen**

Project anpassen - Grundeinstellungen - Bereiche: Kalender-Optionen für dieses Projekt - Terminplanung - Planungsoptionen für dieses Projekt - Berechnen - Berechnungs-Optionen für dieses Projekt - Dokumentprüfung - Speichern - Sprache - Erweitert: Allgemein, Planungs-Assistent, Allgemeine Optionen, Bearbeiten, Ertragswertoptionen, Berechnungsoptionen - Menüband anpassen - Ad-Ins - Trust Center - Projektvorlagen - Globaldatei sichern - Projekte schützen

# **Kostenberechnung**

Projektkosten berechnen - Kostenarten - Variable und feste Kosten eintragen - Ressourcen und Kosten - Benutzerdefinierte Felder für die Kostenschätzung - Projektkosten kontrollieren - Projektstatistik anzeigen - Kostentabelle - Projektkosten analysieren - Ressourcenkosten- Vorgangskosten - Benutzerdefinierte Felder verwenden - Projekt-Struktur-Plan - PSP-Code - Felder berechnen - Budgets - Bottom-Up-Methode

#### **Mehrprojekttechnik**

Arbeiten mit mehreren Projekten und Verknüpfungen - Felder verknüpfen - Teilprojekte in ein Gesamtprojekt einfügen - Der gemeinsame Ressourcenpool - Kapazitätsabgleich über mehrere verknüpfte Projekte - Ressourcen- und Statusanfragen - Import von Aufgaben aus Outlook - Arbeitsbereiche erzeugen

> **Microsoft-Project EU** 53119 Bonn Potsdamer Platz 2

Telefon (0228) 44 65 78 00 - Mobil 0173 7456971 **info@microsoft-project.eu www.microsoft-project.eu**

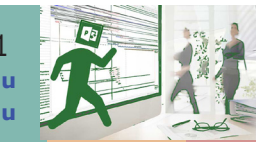